Ces informations peuvent être requis par l'équipe centrale d'assistance technique, car le fichier de support bundle se révèle utile pour résoudre les problèmes de fonctionnement inapproprié de l'unité.

La méthode de collecte du fichier de support bundle NetApp DSA E2800 est décrite ci-dessous.

# **Guide étape par étape**

Assurez-vous que l'application SANtricity Storage Manager est installée sur votre machine.

1.Ouvrez l'application SANtricity Storage Manager

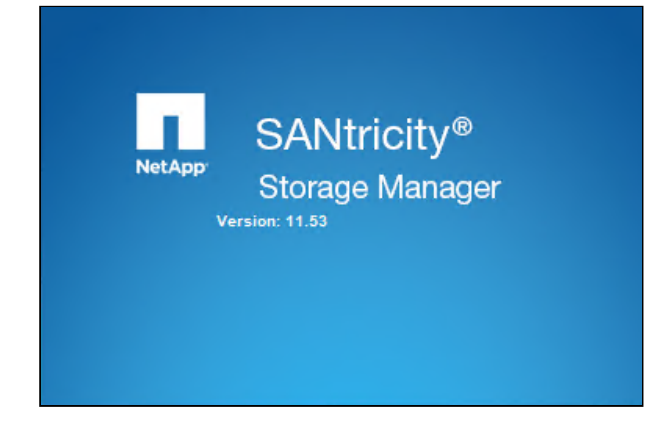

2. Cliquez droit sur votre DSA E2800 > sélectionnez l'option « **Execute Script**... »

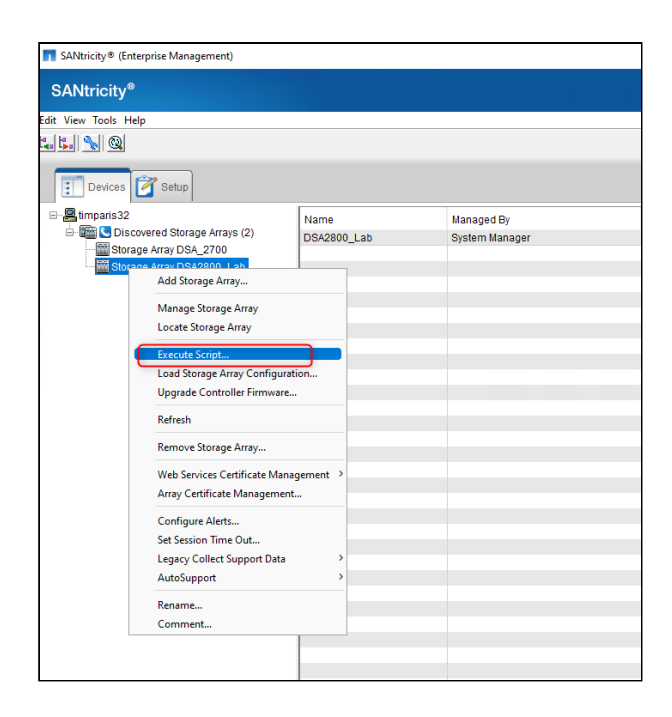

3. Ajoutez la ligne suivante dans l'éditeur de script « Script Editor» :

**save storageArray supportData file="c:\supdat.7z" force=true;**

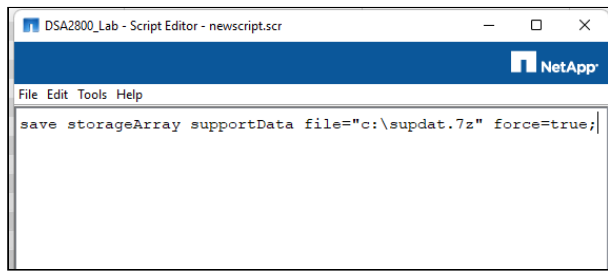

### 4. Allez dans **Tools** et sélectionnez « **Verify Syntax**»

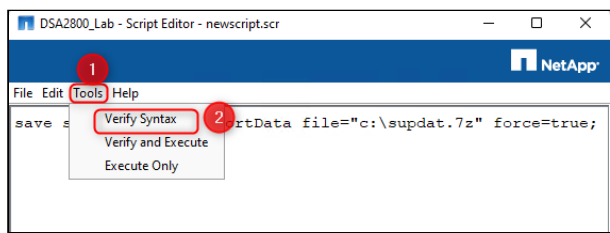

5. Le message **« Syntax check complete**» doit s'afficher

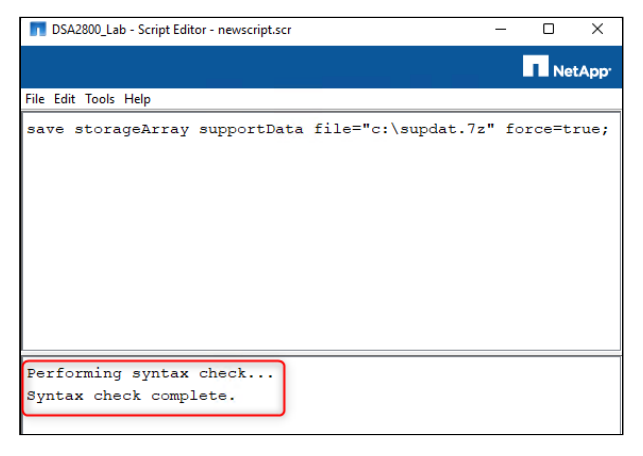

6. Ensuite, allez dans **Tools** et sélectionnez **« Execute Only**»

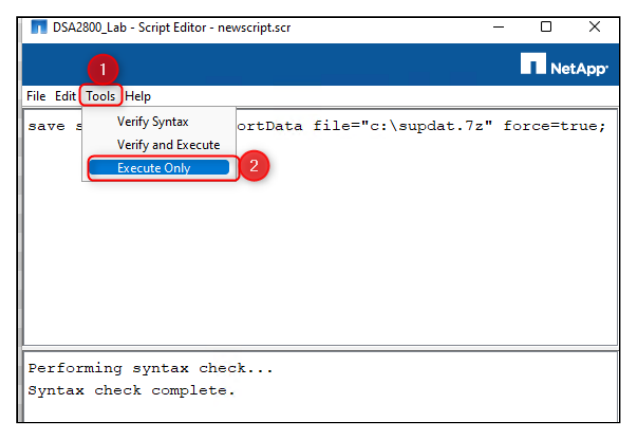

7. Pour effectuer cette opération, vous devez vous connecter avec vos identifiants DSA E2800 > cliquez sur **OK** > le message « **Working »** s'affichera

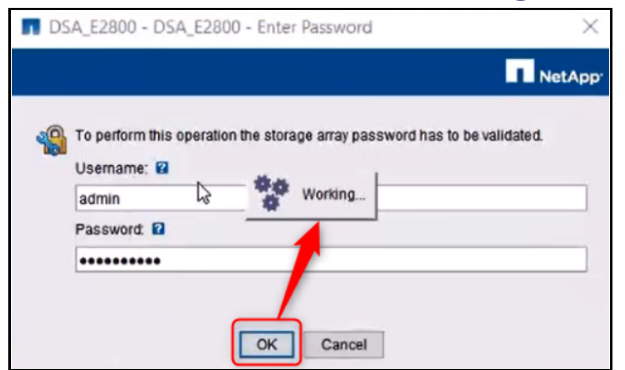

**Remarque** : l'apparition de la fenêtre suivante peut prendre quelques instants.

8. Sélectionnez « **Add Security Exception** » et ensuite « **Confirm Security Exception** »

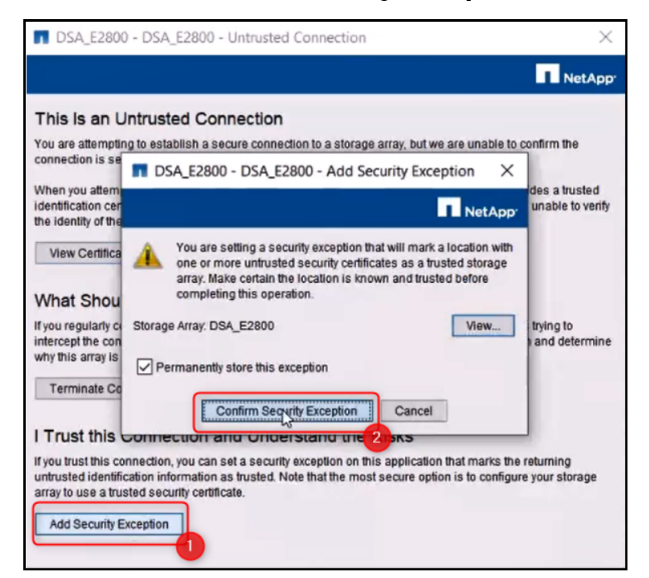

9. Vous serez invité à saisir à nouveau les informations d'identification. Complétez les informations nécessaires et cliquez sur **OK**

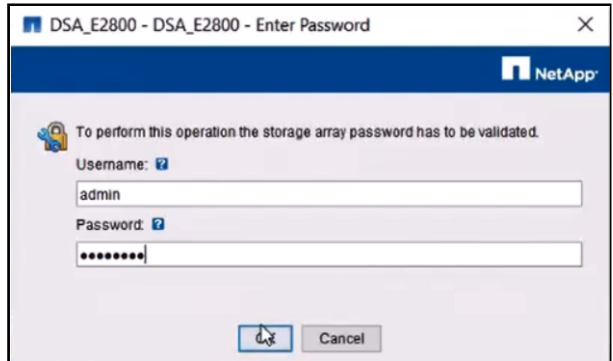

10. Le script commencera l'exécution et le fichier bundle sera exporté.

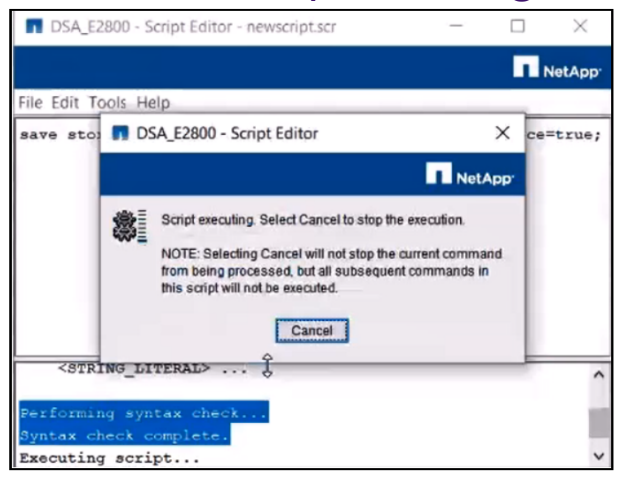

#### 11. Le fichier sera téléchargé dans "C:\".

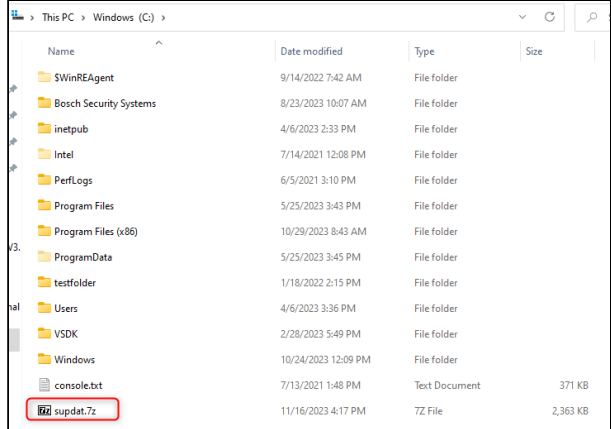

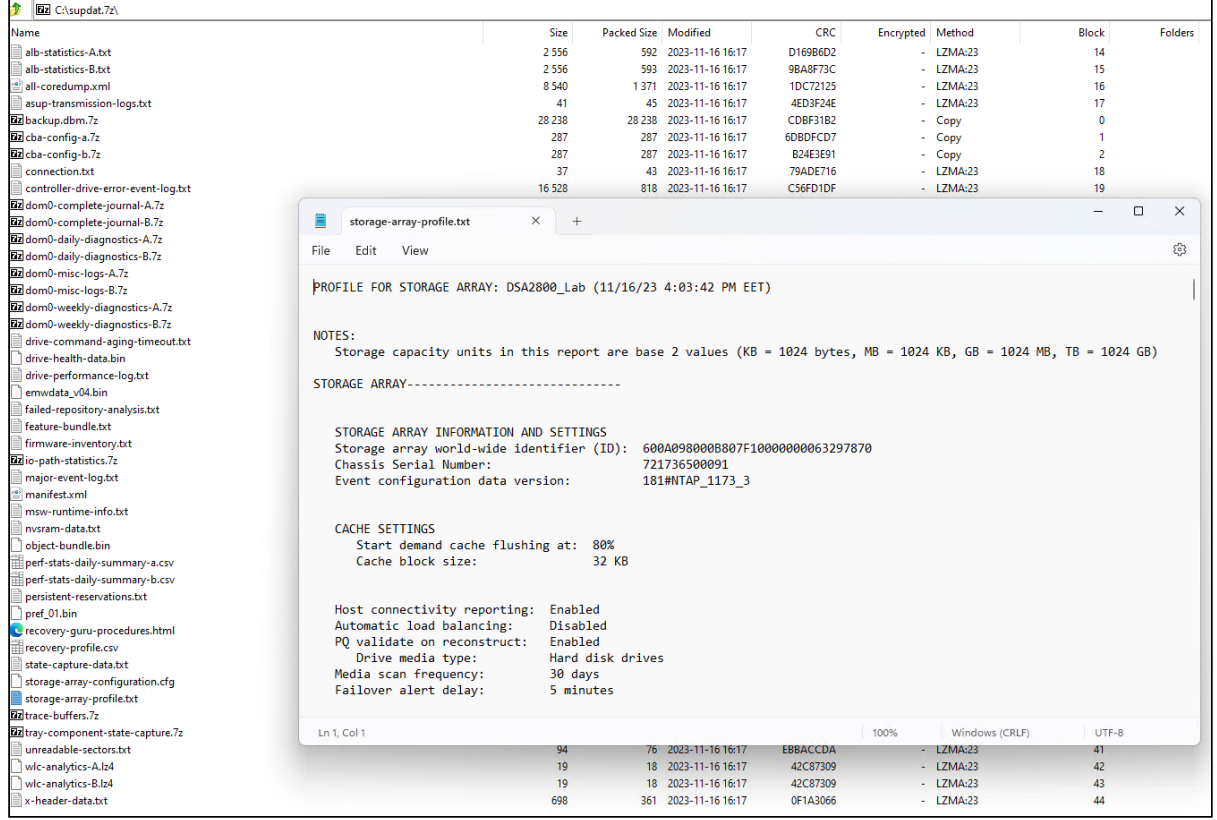

Copyright Robert Bosch GmbH. All rights reserved, also regarding any disposal, exploration, reproduction, editing, distribution, as well as in the event of applications for industrial property rights.

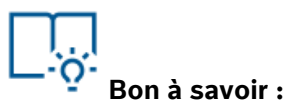

- 1. [Comment télécharger le fichier de support pour DSA](https://community.boschsecurity.com/t5/Security-Video/How-to-download-the-support-bundle-file-for-DSA-E2800-via-WEB/ta-p/16724) **E2800** via un navigateur WEB ?
- 2. [Comment télécharger le fichier de support bundle pour DSA E-Series](https://community.boschsecurity.com/t5/Security-Video/How-to-download-the-support-bundle-file-for-DSA-E-Series-E2700/ta-p/16718) **E2700** ?

#### **NetApp Knowledge Base** 3.

[Vous pouvez également consulter la base de connaissances NetApp : How to collect an E-Series](https://kb.netapp.com/onprem/E-Series/Hardware/How_to_collect_an_E-Series_support_bundle_via_SANtricity_command_line_interface)  support bundle via SANtricity command line interface?

**Remarque** : Vous devez disposer d'un compte NetApp pour accéder à l'article de la base de données NetApp ci-dessus.